## **Boletim Técnico**

# **I** TOTVS

### **Ajuste no botão apagar no cadastro de grupos**

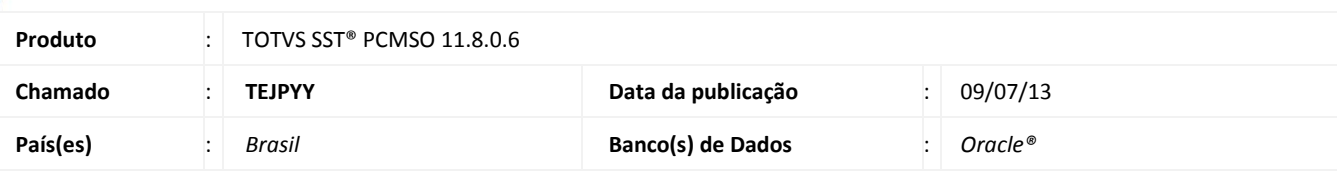

## **Importante**

Esta melhoria depende de execução conforme **Procedimentos para Implementação**.

Ajuste realizado no método que executa a funcionalidade do botão **Apagar** na tela Cadastro de Grupos de Empresas, o botão apagar não estava executando exclusão dos registros selecionados.

#### **Procedimento para Implementação**

## Importante

Antes de executar a atualização é recomendável realizar o backup do banco de dados bem como dos arquivos do Sistema(executáveis, dlls e arquivos de configuração):

Realizar a atualização antes no ambiente de homologação e, posterior a devida validação, no ambiente de produção.

#### **Instruções (para o produto Saúde e Segurança do Trabalho).**

a) Execute o script que segue anexo, na base de dados de *homologação* do Personal Med.

**OBS:** o script gera um log em C:\, sendo assim, solicitamos que após a atualização, o log seja encaminhado para análise.

b) Faça o download dos aplicativos e dll's que constam nos links em anexo e descompacte-os no diretório do Personal Med. **OBS:** os aplicativos e dll's devem ser atualizados em todos os micros que possuem o Personal Med instalado.

## Atenção

Recomendamos que o chamado relacionado a esse boletim seja encerrado após a homologação.

 $\odot$ 

## **Boletim Técnico**

## **Atualizações do update/compatibilizador**

#### 1. Alteração de **Arquivos.**

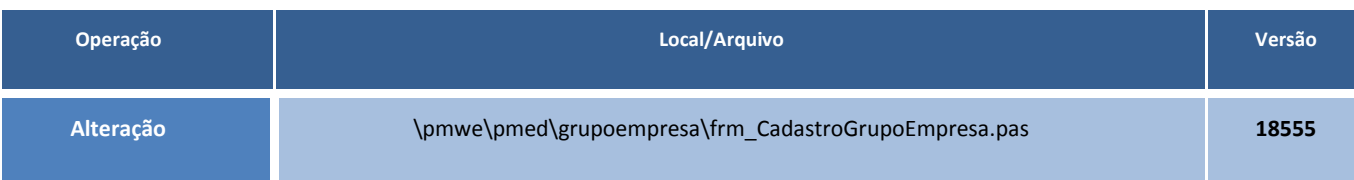

## **Procedimentos para Configuração**

Não se aplica.

## **Procedimentos para Utilização**

- 1. No modulo PCMSO, acesse o menu **Cadastros Gerais/Grupos**.
- 2. Consulte um registro existente e selecione o grupo.
- 3. Clique em **Apagar**.

## Importante

A funcionalidade **Apagar**, somente irá funcionar se não possuir empresa vinculada ao Grupo.

## **Informações Técnicas**

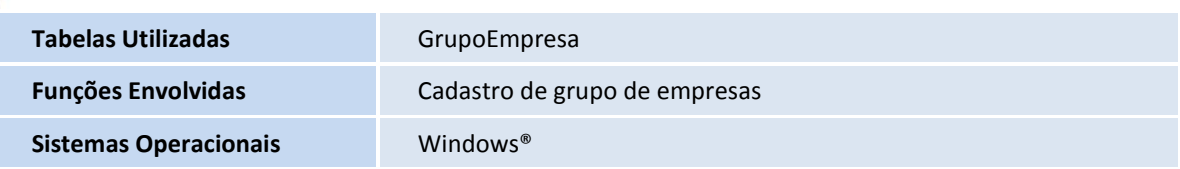